#### 2. Для програмування точок переключення таймера треба зробити наступне:

 $\sqrt{ }$ 

2. Для програмування точок переключення таймера треба зробити наступне:<br>Коротким натисканням кнопки • переходимо до екрану вибору дня програмування  $\Box \Box \Box$ , i and above antickal represent of the strategy and the strateg далі, кнопками  $\blacktriangle\blacktriangledown$  обираємо день програмування,- 1d, 2d, 3d, 4d, 5d, 6d або 7d, що означає: Пн.-Нд, відповідно) і коротко натискаємо кнопку далі переходимо до програмування часової крапки **відіні, яка показує першою цифрою який день тижня програмується, а другою номер** точки переключення від 1 до 5. Тепер кнопками  $\blacktriangle \blacktriangledown$  обираємо номер часової точки для програмування при цьому наступна точка переключення буде доступна тільки після встановлення параметрів попередньої! APSA A THE THE WARD COMPANY<br>
TH.-HA, Відповідно) і коротко на<br>
крапки **Переключення від 1** до !<br>
почки переключення від 1 до !<br>
програмування при цьому насту!<br>
параметрів попередньої!<br>
3 секунди програмування,- 1d, 2d, 3d, 4d, 5d, 6d at ию кнопку  $\checkmark$  далі переходимо до програмування,- 1d, 2d, 3d, 4d, 5d, 6d at ию кнопку  $\checkmark$  далі переходимо до програмуєтьс:<br>р кнопками  $\checkmark$  обираємо номер чка переключення буд E

 $v_{\rm c}$ 

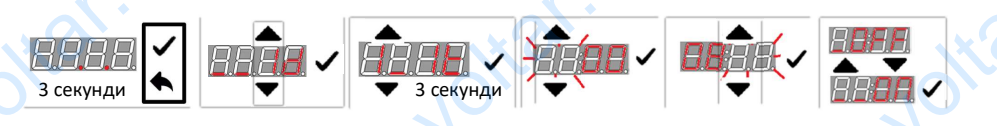

Зміна параметру часу для вибраної точки. Після вибору номеру часової точки натискаємо кнопку після чого відображається час 00:00, або час, установлений для попередньої точки. Тобто, якщо ми починаємо з програмування з 1 точки, то вона може бути 00:00. Після встановлення часу для 1 точки (наприклад, 07:00), при виборі наступної точки (2t), вона буде мати відразу встановлений для попередньої точки час -07:00, який можна змінити (наприклад, встановити 23:00) , і так далі.

Тепер, коли ми бачимо час, натискаємо і утримуємо кнопку до того коли години почнуть блимати встановлюємо години, і коротко натискаємо кнопку відбувається блимання хвилин, далі встановлюємо хвилини кнопками  $\blacktriangle\blacktriangledown$ . і коротко натискаємо кнопку  $\blacktriangledown$ . Тепер загорівся стан реле для цієї часової крапки "  $\circ$  OFF/ $\circ$ ON \*, кнопками  $\blacktriangle \blacktriangledown$  встановлюємо стан реле для поточної точки переключення ВИМК/УВІМК і коротко натискаємо кнопку  $\checkmark$  при цьому ми повертаємось до меню вибору часових точок, і установки їх параметрів. для 1 точки (наприклад, 07:00), п<br>встановлений для попередньої т<br>23:00) , і так далі.<br>Тепер, коли ми бачимо час, натис<br>**VALC в передн**ьої телер, коли ми бачимо час, натис<br>встановлюємо хвилини кнопкам<br>реле для цієї часової орі наступної точки (2t), вона буде мати в с-07:00, який можна змінити (наприклад утримуємо кнопку  $\checkmark$  до того коли годин натискаємо кнопку  $\checkmark$  відбувається блик $\checkmark$ , і коротко натискаємо кнопку  $\checkmark$ . Теннискаємо к voltar.com.ua

Після закінчення програмування необхідної кількості часових точок натискаємо ◆ для переходу в меню вибору днів і вище вказані операції повторюємо знову.

Після закінчення програмування точок для всіх днів тижня натискаємо кнопку після чого загоряється годинниковий індикатор, крапки під часом тухнуть і прилад починає працювати по налаштованій програмі.

Примітка: \*- стан реле для цієї часової крапки " \_OFF/ ON (ВИМК/УВІМК) відповідно означає вибір активним газового/ електричного котлів

och.ua

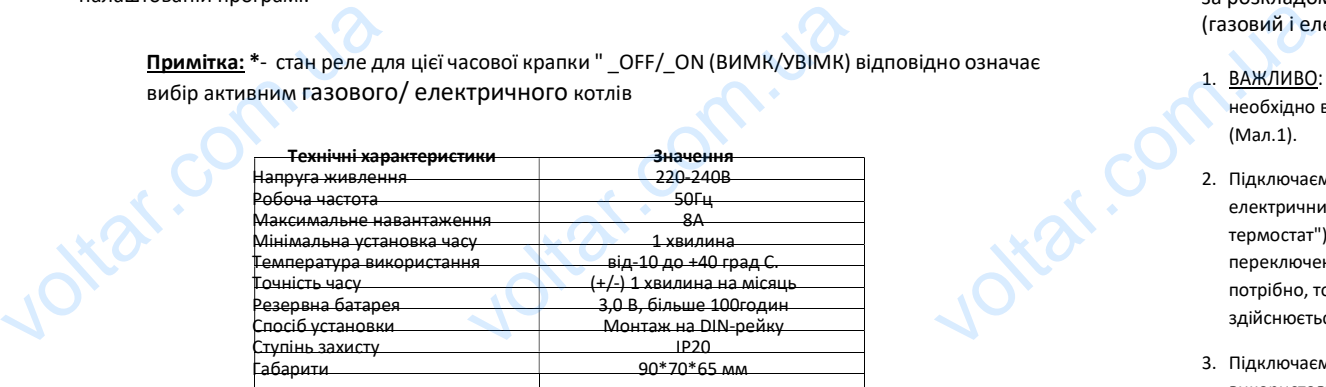

4

voltar.ua

# Таймер переключення джерела опалення (газового або електричного котлів) ТП-1-2

 $\sqrt{ }$ 

Керівництво по підключенню і налаштуванню

ВАЖЛИВО: Уважно прочитайте інструкцію перед підключенням таймеру. Монтажні роботи повинні проводитись при повному відключенні всіх задіяних електроприладів від мережі живлення 220В.

 $\Delta$ 

### Загальна інформація.

 $\sqrt{ }$ 

Таймер розроблений для легкого підключення до системи індивідуального опалення двох котлів (газового і електричного) з метою їх автоматичного переключення відповідно 2х тарифному обліку споживаної електроенергії. Крім цього, розробники заклали в цей пристрій ряд додаткових корисних функцій і зручностей в використанні. **111-1-2**<br>110 КЛЮЧЕННЮ 1 НАЛАШТУВАННЮ<br>10 ВАЖЛИВО: Уважно прочитайте інструкці<br>10 роботи повинні проводитись при повном<br>10 від мережі живлення 220B.<br>10 ристрій да легкого підключення до системи індивіду<br>10 йх автоматичного підключенням таймеру. Монтажні<br>иченні всіх задіяних електроприладів<br>опалення двох котлів (газового і<br>с тарифному обліку споживаної<br>их корисних функцій і зручностей в

### Основні переваги застосування таймера ТП 1-2:

- 1. У заводських налаштуваннях вже встановлені відповідні часові інтервали. Тобто, в період з 7:00 до 23:00 в якості джерела опалення обраний газовий котел, і відповідно, з 23:00 до 7:00 електричний котел. При необхідності, установки можуть бути змінені користувачем.
- 2. Таймер має внутрішній акумулятор, який забезпечує збереження налаштувань біля 100 годин при пропаданні зовнішнього живлення 220В. л. При неоохідності, установки можуть бу<br>ішній акумулятор, який забезпечує збере<br>овнішнього живлення 220В.<br>го часу і обраного джерела опалення.<br>використовувати один термостат або про<br>здротовий) для управління обома котлам
- 3. Індикація поточного часу і обраного джерела опалення.
- 4. Таймер дозволяє використовувати один термостат або програматор температури (при тому, як дротовий, так і бездротовий) для управління обома котлами. ені користувачем.<br>налаштувань біля 100 годин<br>ор температури (при тому, як<br>розкладом), або ручного<br>па на даний момент).<br>1 на газовий котел.
- 5. Таймер має додатковий Вхід для переключення режимів АВТО (за розкладом), або ручного (примусового) вибору будь-якого з котлів.
- 6. Таймер має додатковий Вихід для контролю стану (активного котла на даний момент).
- 7. При відсутності мережі 220В, передбачений автоматичний перехід на газовий котел.

## Особливості підключення таймера ТП 1-2

Підключення таймера по спрощеній схемі : Цей варіант підключення призначений для перемикання за розкладом 2-х зонного тарифу джерела опалення (газовий і електричний котел).

- 1. ВАЖЛИВО: При відсутності кімнатного термостата, необхідно встановити перемичку, як вказано на схемі (Мал.1).
- 2. Підключаємо двожильним проводом газовий та електричний котел (стандартні клеми котлів "кімнатний термостат") до відповідних клем на таймері переключення (  $\bullet$  ). Фазування проводів не потрібно, тому що з боку таймера управління здійснюється "сухими" контактами. voltar.com.ua ий котел).<br>Ий котел).<br>Утності кімнатного термостата,<br>льним проводом газовий та<br>льним проводом газовий та<br>стандартні клем на таймері<br>відних клем на таймері<br>Меду таймера управління<br>боку таймера управління<br>и" контактами.
- 3. Підключаємо живлення 220 В до таймера. Для цього використовуємо клеми L і N, будь яку пару. Дублюючі клеми L і N розташовані поруч, передбачені для зручності монтажу, - на випадок якщо знадобиться живлення для додаткових пристроїв. **зручності мі**<br>живлення д на випадок якщо знадобиться<br>кових пристроїв.<br>Дереккових пристроїв.

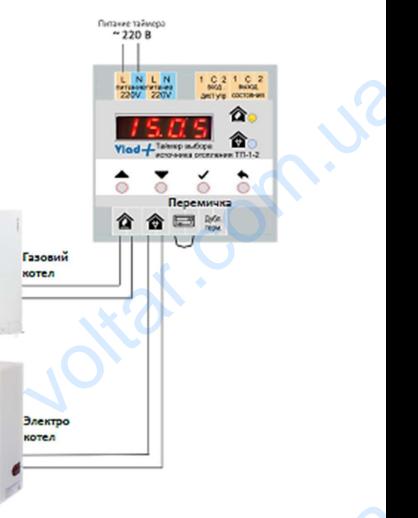

Мал.1. Варіант спрощеної схеми підключення CONTROL CONTROL CONTROL CONTROL CONTROL CONTROL CONTROL CONTROL CONTROL CONTROL CONTROL CONTROL CONTROL CONTROL CONTROL CONTROL CONTROL CONTROL CONTROL CONTROL CONTROL CONTROL CONTROL CONTROL CONTROL CONTROL CONTROL CONTRO

€ ×,

1

#### Підключення таймера з використанням додаткових функцій:

 $v_{\rm c}$ 

 $\sqrt{ }$ 

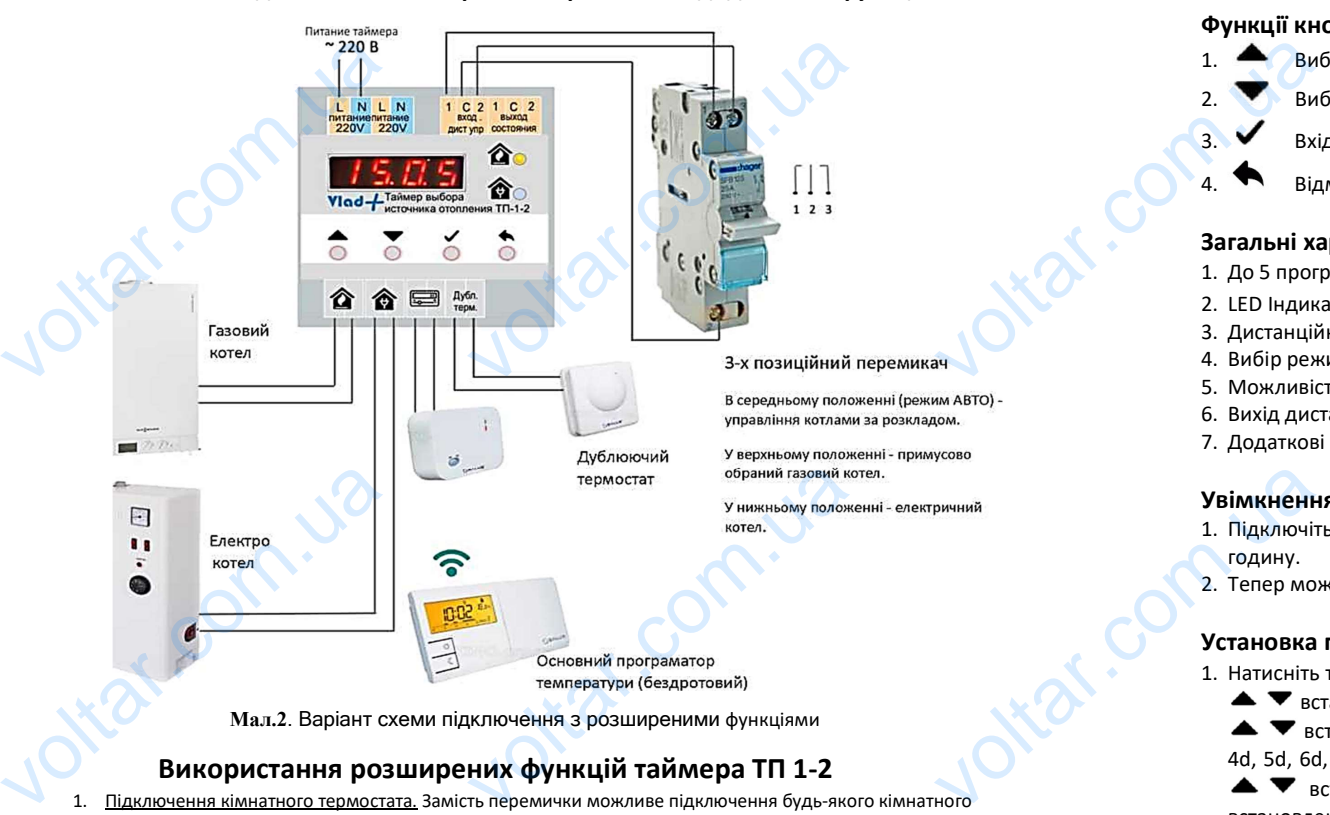

## Використання розширених функцій таймера ТП 1-2

1. Підключення кімнатного термостата. Замість перемички можливе підключення будь-якого кімнатного регулятора або програматора температури. Підходить як дротова версія, так і бездротова. На Мал.2 зображено приклад підключення бездротового програматора температури. З боку будь-якої моделі термостата використовуються клеми СОМ і N0.

Можливо підключення Інтернет-термостата (наприклад SALUS iT500 або SALUS RT310i).

- 2. Підключення дублюючого термостата. Якщо Вас турбує надійність роботи опалення на випадок Вашої довгої відсутності (сіли батарейки, проблеми з дистанційного керування по радіоканалу тощо) ви можете безпосередньо біля котла підключити дублюючий термостат. Наприклад, простий механічний термостат. На ньому задати мінімально допустиму температуру в приміщенні (наприклад, 10 градусів). У разі проблем з основним термостатом, при зниженні температури нижче встановленого значення, котел включиться дублюючим термостатом і буде підтримуватися задана на ньому температура. Можливо підключення Інтернет-те<br>2. Підключення дублюючого термост<br>відсутності (сіли батарейки, пробл<br>безпосередньо біля котла підключ<br>ньому задати мінімально допустии<br>основним термостатом, при зниже<br>дублюючим термостатом а (наприклад SALUS iT500 або SALUS RT310i).<br>По Вас турбуе надійність роботи опалення на ви<br>станційного керування по радіоканалу тощо) в<br>пюючий термостат. Наприклад, простий механі<br>ратуру в приміщенні (наприклад, 10 градус **3MiHa розк**,<br>
allon довгой 1. Одразу пі<br>
відповідак<br>
е 2. Натисніть т<br>
с блимак<br>
впестричние світиться і в с блимак<br>
електричние світиться і в світиться і в продовж<br>
(робота електричние) в продовж<br>
(робота електричние) в
	- 3. Ручний (примусовий) вибір газового або електричного котлів. Для цього необхідно до вхідних клем 1-С-2 підключити 3-х позиційний перемикач із середнім станом, як показано на Мал.2. Наприклад, зручно використати «Перемикач резерву живлення» ("Перемикач вводу"), який також, як і таймер монтується на ДІН-рейку.
	- 4. Дистанційний контроль стану (активного котла). Таймер обладнаний виходами стану «1-С-2». При обраному газовому котлі на цьому виході замкнуті контакти: загальний «С» з «1», а при обраному електричному котлі, відповідно загальний «С» з клемою «2».
- 5. Віддалений дистанційний контроль. Входи і виходи з п.п. 3 та 4 необхідно використати для підключення наприклад GSМ сигналізацію або інший пристрій з функціями видаленого контролю. 5. <u>Віддалений дистанційний контрол</u><br>- наприклад GSM сигналізацію або і<br>- 2 і виходи з п.п. 3 та 4 необхідно використати дл<br>истрій з функціями видаленого контролю.<br>Для стролю.

# Налаштування таймера ТП 1-2

### Функції кнопок

 $\sqrt{ }$ 

- 1. Вибір/Установка параметрів в сторону збільшення.
- 2. Вибір/Установка параметрів в сторону зменшення. новка параметрів в сторону збільшення.<br>новка параметрів в сторону зменшення.<br>им налаштування. Підтвердження параме<br>бору режиму/ установки параметру.<br>**истики**<br>МК/ВИМК "ОN/OFF" з кроком в одну хви.<br>ивного котла **Ф** (блакитн
- 3. Вхід в режим налаштування. Підтвердження параметру або режиму.

 $\sqrt{ }$ 

4. Відміна вибору режиму/ установки параметру.

### Загальні характеристики

- 1. До 5 програм УВІМК/ВИМК "ON/OFF" з кроком в одну хвилину.
- 2. LED Індикатор активного котла (блакитний) або (жовтий).
- 3. Дистанційне керування станом реле замиканням входів керування
- 4. Вибір режимів 2х тарифний, 3х тарифний, або індивідуального програмування. PRIMARY COMPANY
- 5. Можливість окремого програмування 7днів тижня.
- 6. Вихід дистанційної сигналізації стану переключення реле.
- 7. Додаткові клеми живлення.

### Увімкнення приладу

- 1. Підключіть таймер до мережі 220-240В і заряджайте акумуляторну батарею приблизно 1 годину. **аду**<br>p до мережі 220-240В і заряджайте а<br>ити налаштування.<br>**loro часу**<br>муйте кнопку / до тих пір поки перші де<br>години і натисніть кнопку / далі блимат<br>відповідають дням тижня " Пн, Вт, Ср, ч<br>ь поточний день тижня та нат горну батарею приблизно 1<br>1 почнуть блимати. Кнопками<br>ругі дві, аналогічно кнопками<br>один з символів,- "1d, 2d, 3d,<br>6, Нд" відповідно. Кнопками<br>У. День тижня та час буде
- 2. Тепер можна робити налаштування.

### Установка поточного часу

- 1. Натисніть та утримуйте кнопку  $\checkmark$  до тих пір поки перші дві цифри почнуть блимати. Кнопками
	- $\blacktriangleright\blacktriangleright$  встановіть години і натисніть кнопку  $\blacktriangleright$ далі блиматимуть другі дві, аналогічно кнопками
	- $\blacktriangleright\blacktriangleright\blacktriangleright$  встановіть хвилини і натисніть кнопку  $\blacktriangleright\blacktriangleleft$ . Далі загориться один з символів.- "1d, 2d, 3d,
	- 4d, 5d, 6d, 7d" які відповідають дням тижня " Пн, Вт, Ср, Чт, Пт, Сб, Нд" відповідно. Кнопками
	- **встановіть поточний день тижня та натисніть кнопку**  $\checkmark$ **. День тижня та час буде** встановлено.
- 2. Щоб змінити поточний час або день тижня, повторіть попередні операції ще раз.

### Зміна розкладу з використанням заводських налаштувань.

- 1. Одразу після ввімкнення приладу знизу під цифрами мають світитися дві крапочки які відповідають двох зонній програмі, якщо ні, то зробіть наступне:
- 2. Натисніть та утримуйте одночасно дві кнопки  $\blacktriangle \blacktriangledown$  замість годинника загориться впродовж З
	- с блимаючий символ "t2" після цього автоматично приймаються параметри (робота електричного котла кожен день з 23:10 до 6:50 в інший час працює газовий котел). Після цього світиться індикація часу, а знизу постійно горять дві крапочки

3. Натисніть та утримуйте одночасно три кнопки  $\blacktriangle \blacktriangledown$  замість годинника загориться впродовж 3сек блимаючий символ "t3" після цього автоматично приймаються параметри (робота електричного котла кожен день з 23:10 до 5:50 в інший час працює газовий котел). Після **використанням заводських налаш**<br>iмкнення приладу знизу під цифрами<br>к зонній програмі, якщо ні, то зробіть нас<br>iуйте одночасно дві кнопки < > заміс<br>имвол "t2" після цього автоматично<br>па кожен день з 23:10 до 6:50 в інший **b.**<br>
світитися дві крапочки які<br>
нника загориться впродовж 3<br>
ааоться параметри (робота<br>
в газовий котел). Після цього<br>
Мість годинника загориться<br>
но приймаються параметри<br>
працює газовий котел). Після<br>
ди НИН

цього світиться індикація часу, а знизу постійно горять три крапочки

### Зміна розкладу за власними параметрами

1. Для того щоб увійти в розширені налаштування і настроїти індивідуальні параметри програми, одночасно натисніть та утримайте дві кнопки  $\blacktriangledown \spadesuit$  після чого на 3 с загориться символ

 крапочки знизу цифр перестануть горіти це означає що ввімкнувся розширений режим налаштування. veння<br>режим на *режим* на *режим*<br>Сор HKM SHMSY LWOP ПЕРЕСТАНУТЬ ГОРІТИ ЦЕ С що ввімкнувся розширений<br>3<br>2

3

 $\Delta$ 

 $2 \times 2$